## **Email sablon létrehozása**

≡ Demo Demó Verzió (A telephely

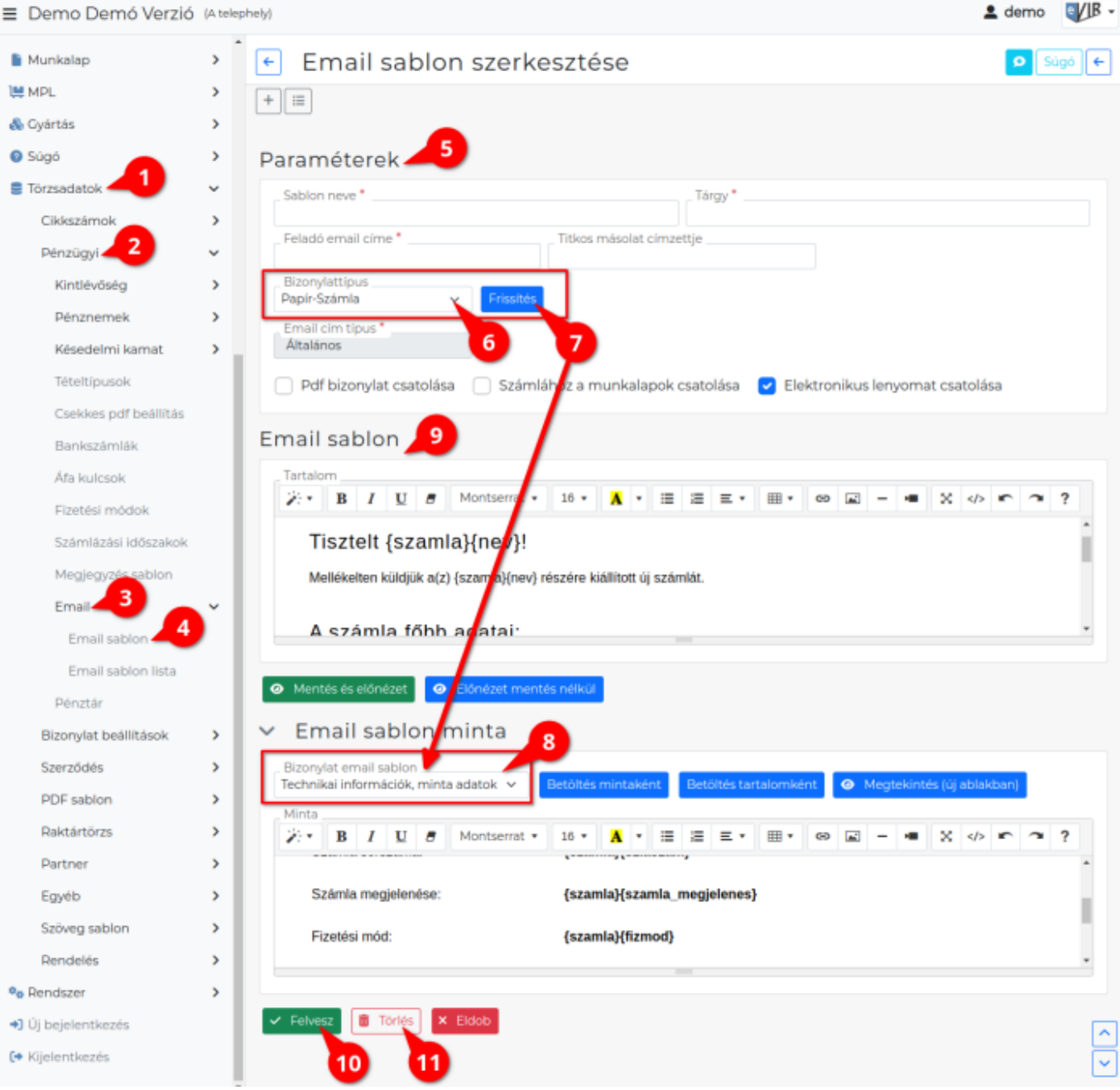

## 1. A **[Törzsadatok](https://doc.evir.hu/doku.php/evir:torzsadatok:torzsadat_kezeles)**,

- 2. **[Pénzügyi](https://doc.evir.hu/doku.php/evir:torzsadatok:penzugyi:torzs_penzugy)**,
- 3. **Email**,
- 4. **Email sablon** menüpontban lehet létrehozni az email sablont.
- 5. **Paraméterek** területek lehet elvégezni az email értesítő levéllel kapcsolatos beállításokat, megadni a sablon adatait:
	- 1. **Sablon neve**
		- A bizonylatértesítő sablon egyedi neve.
	- 2. **Tárgy** A bizonylatértesítő levél tárgy mezője.
	- 3. **Feladó email címe** A kiküldött levelek feladója.
	- 4. **Titkos másolat címzettje** A levelek erre az email címre is elküldésre kerülnek titkos másolatként.

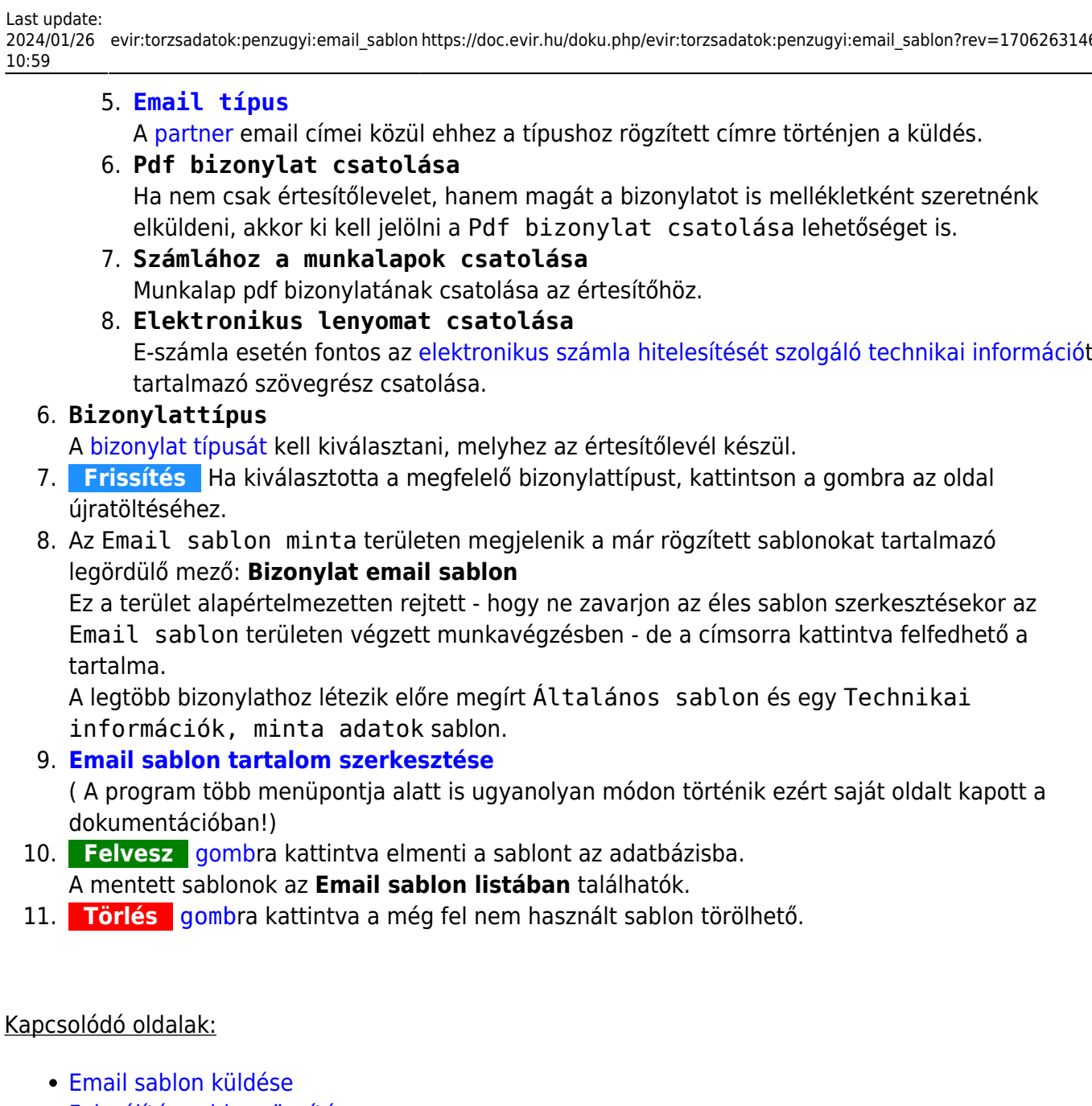

- [Felszólítás sablon rögzítése](https://doc.evir.hu/doku.php/evir:torzsadatok:penzugyi:felszolitas_sablon)
- [Pénzügyi értesítő és fizetési felszólítás](https://doc.evir.hu/doku.php/evir:penzugy:penzugyi_levelek)
- [Fizetési felszólítás / Egyenlegközlő PDF minta](https://doc.evir.hu/doku.php/evir:torzsadatok:penzugyi:fizetesi_felszolitas_minta)

From: <https://doc.evir.hu/> - **eVIR tudásbázis**

Permanent link: **[https://doc.evir.hu/doku.php/evir:torzsadatok:penzugyi:email\\_sablon?rev=1706263146](https://doc.evir.hu/doku.php/evir:torzsadatok:penzugyi:email_sablon?rev=1706263146)**

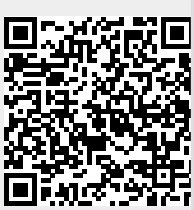

Last update: **2024/01/26 10:59**